## **Ręczne programowanie identyfikatorówTAG/ kart RFID w Panelu PL**

Podczas programowania należy podłączyć system do sieci (110V / 230Va.c.) i musi działać prawidłowo.

**1.** Przejdź do miejsca,w którym znajduje się jednostka centralna **SCU**. Długie naciśnięcie (3 sek.) przycisku **PROG** na SCU. Zapali się czerwona dioda LED.

**2.** Należy pójść z wszystkimi kartami RFID do panelu zewnętrznego.Abyzaprogramować, dotknij każdy identyfikator/kartę przezjedną sekundę do obszaru RFID ((•) na panelu zewnętrznym. Dla każdego zaprogramowanego identyfikator/karty, panel emituje dwa krótkie dźwięki beep. Powtórz ten krok w celu zaprogramowania wszystkich identyfikator/kart RFID.

**3.** Przejdź do miejsca,w którym znajduje się urządzenie centralne **SCU**. Krótko naciśnij przycisk **PROG** na **SCU**. Czerwona dioda LED gaśnie. Urządzenie powraca do trybu normalnego funkcjonowania, pomyślnie kończysie tryb programowania.

## **Kasowanie z panelu identyfikatorówTAG / kart RFID dostępu**

Ta procedura ma zastosowanie, jeśli chcesz**rezygnowaćz wejścia do budynku za pomocą identyfikatorów/kart RFID.** Podczas usuwania identyfikatorów / kart RFID system musi być podłączony do sieci (110V / 230Va.c.) i działać prawidłowo.

**1.** Przejdź do miejsca,w którym znajduje się centralna jednostka **SCU**.Długie naciśnięcie (3 sek.) przycisku **PROG** na **SCU**. Zapala się czerwona dioda LED. Instalacja wchodzi w programowanie.

**2.** Aby usunąćidentyfikatory/ karty RFID z pamięci panelu:

- Dłużej naciśnij klawisz **Rodz. 1** do momentu akustycznego potwierdzenia panelu długim sygnałem dźwiękowym.

- Krótko nacisnij 7 razyklawisz **Rodz. 1**. Panel emituje dwa krótkie sygnały potwierdzające.

-Natychmiast wcisnąć przycisk **Rodz.1** przez długi czas (2-3 sekundy).Wszystkie kodyidentyfikatorów RFID / kart RFID są usunięte.Działanie potwierdza długi sygnał dźwiękowy beep.

**3.** Przejdź do miejsca,w którym znajduje się urządzenie b Krótko naciśnij przycisk **PROG** na **SCU**. Czerwona dioda LED zgaśnie. System powraca do normalnego trybu pracy.

**4.** Opcjonalnie: Sprawdź na panelu zewnętrznym,czystare identyfikatory/ karty RFID umożliwiają dostęp. W momencie przybliżenie do panelu identyfikatora / karty RFID rozlega się słabysygnał dźwiękowy.

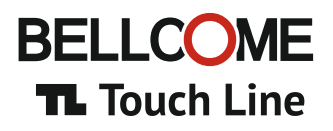

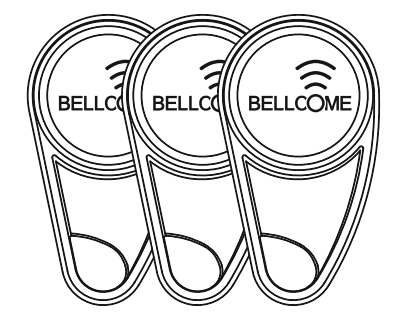

**RFID-TAG**-Set **RFID TAG** Set Set de **tarjetas RFID** Set de **TAG RFID** Set di **TAG RFID** Set van **RFID-TAG** Zestaw **TAG RFID**

#### **Manuelle Programmierung der RFID TAGs / KARTEN bei der Außeneinheit DE**

 Während der Programmierung muss die Installation an das Netz(110V / 230Va.c.) Angeschlossen und voll funktionsfähig sein. **1.** Gehen Sie zu dem Ort, an dem die **SCU** der Konfiguartion montiert ist.Drücken Sie die **PROG**-Taste auf der **SCU** lange (3 Sek.). Die rote LED leuchtet auf.

**2.** Nehmen Sie die RFID-Tags / -Karten zu den Außeneinheiten, um sie zu programmieren, nähern Sie sich jedem Tag / Karte für eine Sekunde an den (•) RFID-Bereich der Außeneinheit. Für jeden programmierten Tag / Karte gibt die Außeneinheit zwei kurze Signaltöne aus. Wiederholen Sie diesen Schritt für die Programmierung aller RFID-Tags / -Karten.

**3.** Gehen Sie zu dem Ort, an dem die **SCU** der Konfiguartion montiert ist.Drücken Sie kurz die **PROG**-Taste auf der **SCU**. Die rote LED erlischt. Die Installation kehrt in den normalen Funktionsmodus zurück und beendet den Programmiermodus erfolgreich.

## **Löschen der Zugangs-RFID-TAGs / KARTEN bei der Außeneinheit**

Diese Vorgehensweise gilt,wenn Sie **den Zugriff mit RFID-Tags / -Karten aufgeben möchten**. Bei der Löschung der **RFID-Tags / Karten** muss die Installation an das Netz (110V / 230Va.c.) angeschlossen und voll funktionsfähig sein.

**1.** Gehen Sie zu dem Ort, an dem die **SCU**-Stromversorgungseinheit der Konfiguration montiert ist. Drücken Sie die **PROG**-Taste auf der **SCU** 3 Sek. lang. Die rote LED leuchtet auf, die Konfiguartion wechselt in den Programmiermodus:

**2.** Um die RFID-Tags / -Karten aus dem Speicher der Außeneinheit zu löschen:

- Halten Sie den ersten Tag/Karte lange an, bis es zur akustischen Bestätigung der Außeneinheit mit einem langen Piepton kommt. - Kurzer Kontakt mit der Fam1. Taste, dies 7mal wiederholen. Die Außeneinheit gibt zwei kurze Bestätigungstöne aus.

- Unmittelbar nach, langer Berührung (2-3 Sek.) Die Fam1. Taste,werden alle Codes der RFID-Access-Tags / -Karten dauerhaft gelöscht. Die Aktion wird akustisch durch einen langen Piepton bestätigt.

**3.** Gehen Sie zu dem Ort, an dem die **SCU**-Stromversorgungseinheit der Konfiguartion montiert ist. Drücken Sie kurz die **PROG**-Taste auf der **SCU**. Die rote LED erlischt. Die Konfiguartion kehrt in den normalen Funktionsmodus zurück.

**4.** Optional: Überprüfen Sie an der Außeneinheit, ob die alten RFID-Tags / -Karten Zugriff gewähren. Wenn sich jeder RFID-Tag / Karte, 12.2017 der aus dem Speicher gelöscht wurde, an die Außeneinheit annähert,wird ein Niederfrequenz-Piepton ausgegeben. **INS.SET.TAG.BLC**

**ELECTRA Building Communications GmbH** Bischoffgasse 5/3-4, 1120 Wien - **AT**  $\bigcap$  = +43 1 810 20 99 support@bellcome.com  $\bigoplus$  www.bellcome.com

**ELECTRA s.r.l**  Bd. Chimiei nr.8**,**Iași - 700291 - **RO** www.electra.ro

*BELLCOME is a trademark of ELECTRA Group - No. 013502646 EUIPO -Alicante, Spain BELLCOME is a trademark of ELECTRA Group - No. 1732510 MPI - Ciudad de Mexico, Mexico ELECTRA is a trademark of ELECTRA Group - No. 008958332 EUIPO -Alicante, Spain BELLCOME/ELECTRA products are registered as Industrial Models at EUIPO -Alicante, Spain*

The products are CE cortified

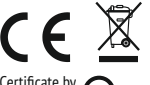

 $\overline{R}$  709

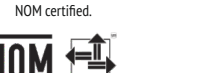

by NYCE

The products are

Certificate no. E307311

The products contain UL-compliant printed circuit boards.

R

```
ISO 14001:2009
Certificates no. 73 100 4856, 73 104 4856
          by TÜV HESSEN
```
ISO 9001:2008

The products are manufactured under Quality and Environment Management System

<sup>R</sup> 709 *ICPE* Certified **Designed and produced by ELECTRA**  $\bullet$  Made in EU

## **Manual programming of the RFID TAGs/CARDs in the panel EN**

 During programming the installation has to be connected to the grid (110V/230Va.c.) and fully operational. **1.** Go to the place where the **SCU** central unit of the installation is mounted. Long press (3 sec.) the **PROG** button on the **SCU**. The Red LED turns on.

**2.** Take the RFID tags/cards to the outdoor panels. To program them, approach every tag/card for one second to the RFID  $(\bullet)$  area of the outdoor panel. For each programmed tag/card, the panel issues two short beeps. Repeat this step for programming all the RFID tags/cards.

**3.** Go to the place where the **SCU** central unit of the installation is mounted. Short press the **PROG** button on the **SCU**. The Red LED turns off. The installation returns to normal functioning, successfully ending the programming mode.

# **Deleting the RFID access TAGs/CARDs from the panel**

This procedure applies when you wish to **give up access with RFID tags/cards**. During the deletion of the **RFID tags/cards**, the installation has to be connected to the grid (110V/230Va.c.) and fully operational.

**1.** Go to the place where the **SCU** central unit of the installation is mounted. Long press (3 sec.) the **PROG** button on the **SCU**.

The Red LED turns on. The installation enters programming mode:

**2.** To delete the RFID access tags/cards from the memory of the panel: - Long touch the **Fam. 1** key until the acoustic confirmation of the panel with a long beep.

- Short touch the **Fam. 1** key 7 times. The panel issues two short confirmation beeps.

-Immediately after, long touch (2-3 sec.) the **Fam. 1** key.All the codes of the RFID access tags/cards are deleted permanently. The action is acousticallyconfirmed by a long beep.

**3.** Go to the place where the **SCU** central unit of the installation is mounted. Short press the **PROG** button on the **SCU**. The Red LED turns off. The installation returns to normal functioning mode.

**4.** Optional: From the outdoor panel,checkif the old RFID tags/cards grant access. When each RFID tag/card that has been deleted from the memoryis approached to the panel, a low frequency beep will be issued.

### **Programación manual de TAGs / TARJETAS RFID en el Panel ES**

Durante la instalación, el sistema debe estar conectado a la red (110 V / 230 VCA) yfuncionar correctamente.

**1.** Vaya a la ubicación donde está montada la Unidad Central **SCU** de la planta. Presión larga (3 seg.) del botón **PROG** en la **SCU**. El LED rojo se ilumina.

**2.** Vaya con el paquete de tags / tarjetas RFID al panel exterior. Para la programación, Toque cada tag / tarjeta durante un segundo en el área de RFID del panel exterior. Para cada tag / tarjeta programada,el panel emite dos pitidos cortos. Repita este paso para programar todos los tags / tarjetas RFID.

**3.** Vaya a la ubicación donde está montada la unidad de la planta **SCU**. Presione brevemente el botón **PROG** en la **SCU**. El LED rojo se apaga. La instalación vuelve al modo normal de funcionamiento,completando con éxito el modo de programación.

# **Eliminar del panel los tags / tarjetas RFID de acceso**

## Este procedimiento se aplica cuando **desea renunciar al acceso con tags/ tarjetas RFID**

Durante la eliminación de **tags** / **tarjetas RFI**D, el sistema debe estar conectado a la red (110V / 230Va.c) yfuncionar correctamente.

**1.** Vaya a la ubicación donde está montada la Unidad Central **SCU** de la planta. Presión larga (3 seg.) del botón **PROG** en la **SCU**. El LED rojo se ilumina. La instalación entra en la programación.

**2.** Para eliminar los tags / tarjetas RFID de la memoria del panel:

-Mantenga presionada la tecla **Fam. 1** hasta la confirmación acústica del panel con un pitido largo.

- Presione brevemente 7 veces la tecla **Fam 1**. El panel emite dos pitidos cortos de confirmación.

-Inmediatamente presione el botón **Fam.1** durante un tiempo prolongado (2-3 segundos). Todos los codos de los tags / tarjetas RFID se eliminan permanentemente. El funcionamiento se confirma acústicamente con un pitido largo.

**3.** Vaya a la ubicación donde está montada la unidad central **SCU** de la planta. Presione brevemente el botón **PROG** en la **SCU**. El LED rojo se apaga. El sistema vuelve a su modo de operación normal.

**4.** Opcional: compruebe desde el panel externo si los tags / tarjetas RFID antiguas permiten el acceso. Se escuchará un pitido de baja frecuencia cuando el tag / tarjeta RFID borrada de la memoria esté cerca del panel.

### **La programmation manuelle des TAGS / CARTES RFID dans le Panneau FR**

 Pour la durée de la programmation, l'installation doit être connectée au réseau (110V/230Va.c.) et fonctionner correctement. **1.** Aller au lieu où l'unité centrale **SCU** de l'installation est montée.Appuyer et maintenir (3 sec.) le bouton **PROG** sur le **SCU**. Le LED rouge s'éclaire.

**2.** Aller avecle package des tags/cartes RFID au panneau extérieur. Pour programmation,Toucher chaque tag/carte pour une seconde de la zone RFID ((•)) du panneau extérieur. Pour chaque tag/carte programmé, le panneau émet deux bips courts. Répéter ce pas pour la programmation de tous / toutes les tags/cartes RFID.

**3.** Aller au lieu où l'unité centrale **SCU** de l'installation est montée.Appuyer en bref le bouton PROG sur le **SCU**. Le LED rouge s'éteint. L'installation revient au mode normal de fonctionnement, finalisant avecsuccès le mode de programmation.

# **Suppression du panneau des tags/cartes RFID d'accès**

 Cette procédure s'applique lorsqu'on **désire renoncer à l'accès avec des tags/cartes RFID**. Durant la suppression des tags/cartes RFID, l'installation doit être connectée au réseau (110V/230Va.c.) et fonctionner correctement.

**1.** Aller au lieu où l'unité centrale **SCU** de l'installation est montée.Appuyer et maintenir (3 sec.) le bouton **PROG** sur le **SCU**. Le LED rouge s'éclaire. L'installation entre en programmation.

**2.** Pour supprimer du mémoire des panneaux des tags/cartes RFID d'accès :

-Appuyer et maintenir la taste **Fam. 1** jusqu'à la confirmation acoustique du panneau avec un long bip.

-Appuyer en bref 7 fois la touche **Fam. 1**. Le panneau émet deux bips courts de confirmation.

-Immédiatement, appuyer de nouveau et maintenir (2-3 sec.) la touche **Fam. 1**.Tous les codes des tags / cartes RFID d'accès sont supprimés définitivement. L'opération est confirmée acoustiquement par un long bip.

**3.** Aller au lieu où l'unité centrale **SCU** de l'installation est montée.Appuyer en bref le bouton **PROG** sur le **SCU**. Le LED rouge s'éteint. L'installation revient au mode normal de fonctionnement.

**4.** Optionnellement : Vérifier sur le panneau extérieur si les tags/cartes RFID permettent l'accès. Dans la proximité du panneau de chaque tag/carte RFID supprimé de la mémoire, on entendra un bip de basse fréquence.

## **Programmazione manuale dei TAG/dei CARD RFID nel Pannello IT**

 Previa l'installazione, per avere accesso nell'edificio, è obbligatorio programmare i tag/i card RFID nel pannello esterno. Durante la programmazione, l'impianto deve essere connesso alla rete (110V/230Va.c.) e funzionare correttamente.

**1.** Andare al luogo dove è montata l'unità centrale **SCU** dell'impianto. Premere a lungo (3 sec.) il pulsante **PROG** sito ulla **SCU**. Il LED rosso si accende.

2. Andare con il pacco di tag/card RFID al pannello esterno. Per la programmazione, toccare ogni tag/card per una seconda all'area RFID ((•)) del pannello esterno. Per ogni tag/card programmato, il pannello emette due bip brevi. Ripetere questo passo per la programmazione di tutti i tag/card RFID.

**3.** Andare al luogo dove è montata l'unità centrale **SCU** dell'impianto. Premere a breve il pulsante **PROG** sito sulla **SCU**. Il LED rosso si spegne. L'impianto ritorna al modo normale di funzionamento,finalizzando con successo il modo di programmazione.  $\overline{a}$ 

# **Cancellazione dal pannello dei tag/card RFID d'accesso**

Questa procedura viene applicata quando si desidera **rinunciare all'accesso con tag/card RFID**.Durante la cancellazione dei tag/card RFID, l'impianto deve essere connesso alla rete (110V/230Va.c.) e funzionare correttamente.

**1.** Andare al luogo dove è montata l'unità centrale **SCU** dell'impianto. Premere a lungo (3 sec.) il pulsante **PROG** sito sulla **SCU**. Il LED rosso si accende. L'impianto entra nel modo programmazione.

**2.** Per la cancellazione dalla memoria dei pannelli dei tag/card RFID d'accesso:

- Premere a lungo il tasto **Fam. 1** fino alla conferma acustica del pannello con un bip lungo.

- Premere brevemente per 7 volte il tasto **Fam. 1**. Il pannello emette due bip brevi di conferma.

-Immediatamente, premere di nuovo a lungo (2-3 sec.) il tasto **Fam.1**.Tutti i codici dei tag/card RFID d'accesso vengono definitivamente cancellati. L'operazione è confermata acustico da un bip lungo.

**3.** Andare al luogo dove è montata l'unità centrale **SCU** dell'impianto. Premere brevemente il pulsante **PROG** sito sulla **SCU**. Il LED rosso si spegne. L'impianto ritorna al modo normale di funzionamento.

**4.** Opzionale: Verificare dal pannello esterno se i tag/card RFID vecchi permettono l'accesso. Un bip a bassa frequenza viene udito all'avvicinamento dal pannello di ciascuno tag/card RFID cancellato dalla memoria.

### **Handmatig programmeren van de TAGs/ RFID-kaarten in het Paneel NL**

 Tijdens het programmeren dient de installatie op het netspanning (110V/ 230VAC) te zijn aangesloten en goed te functioneren. **1.**Ga naar de plaats waar de centrale eenheid **SCU** van de installatie is gemonteerd. Lang (3 sec.) het **PROG** knopje op de **SCU** indrukken.De rode led licht op.

2. Ga met de RFID-tags/kaarten pakket naar het buitenpaneel. Voor programmeren, raak een seconde elke tag/kaart van het RFID-gebied ((•)) van het buitenpaneel aan.Voor elke geprogrammeerde tag/kaart geeft het paneel twee korte pieptonen uit.Herhaal deze stap voor het programmeren van all RFID-tags/-kaarten.

**3.** Ga naar de plaats waar de centrale eenheid **SCU** van de installatie is gemonteerd.Drukkort op de **PROG** toets op de **SCU**. De rode LED gaat uit. De installatie gaat terug naar de normale werking-modus, het programmeermodus is met succes voltooid.

# **De verwijdering van de tag's/ RFID-kaarten uit het paneel**

Deze procedure is van toepassing wanneer u afstand wilt doen van de toegang met **RFID-tag's/ kaarten**. RFID Tijdens het verwijderen van de **RFID-tags/-kaarten** dient de installatie op het netwerkte zijn aangesloten (110V/230 Va.c.) en goed te functioneren.

**1.** Ga naar de plaats waar de centrale eenheid **SCU** van de installatie is gemonteerd. Lang (3 sec.) het **PROG** knopje op de **SCU** indrukken. De rode led licht op. De installatie gaat in de programmeringstoestand.

**2.**Om de RFID togangstags/kaarten uit het paneelgeheugen te verwijderen:

- Druklang op de **Fam. 1** toets tot de akoestische bevestiging van het paneel met een lange pieptoon.

- Druk 7maal kort op de **Fam. 1** toets.Het paneel geeft twee korte bevestigingspieptonen uit.

- Druk onmiddellijklang (2-3 seconden) op de **Fam.1** toets.Alle codes van de RFID-tags /kaarten worden permanent verwijderd. De handeling wordt akoestisch bevestigd door een lange pieptoon.

**3.** Ga naar de plaats waar de centrale eenheid **SCU** van de installatie is gemonteerd. Drukkort op de **PROG** knop van de **SCU**. De rode LED gaat uit. DE installatie keert terug naar de normale werkingstoestand.

**4.**Optioneel: Controleer vauit het buitenpaneel of de oude RFID-tags/ kaarten de toegang toestaan. Een lage frequentie pieptoon wordt gehoord wanneer de RFID-tag/kaart vlakbij het paneel staat.